# Garia Academy (Model) An English Medium Co – Educational Senior Secondary School HQ. Garia Hathai, Atharabla Udaipur, Gomati, Tripura Class – III, <u>Subject - Computer Assignment Question & Solved Answer</u> <u>Chapter – 6(Ms - Paint)</u>

#### Exercise:-

- A. Choose the correct answer: -
- Which one of the following can you do with the help of Ms Paint? Ans: - d) All of these.
- With the help of colour palette you can choose the colour of \_\_\_\_\_\_.
  Ans: b) Background Drawing area.
- 3. Which of the following is shape selection option? Ans: Rectangular selection.
- 4. What is the used to create a different stroke and give a different effect?Ans: Brush
- 5. To change the direction of the picture, we should choose \_\_\_\_\_. Ans: Rotate.
- B. Fill in the blanks: -
- 1. Microsoft Paint is a computer **<u>Graphic</u>** program.
- 2. <u>Free-form selection</u> tool helps to select the object in an irregular shape.
- 3. The selected picture will be removed from the screen after you <u>cut.</u>
- 4. You can **<u>paste</u>** an object only after you have selected the cut or copy option before.
- 5. You can select the arrow pointing right or press  $\underline{Ctrl + Y}$  to redo an action.

#### C. True or false it's your home task.

### D. Match the columns:

#### <u>Column – A</u>

### <u>Column – B</u>

- 1. Rectangular Selection \_\_\_\_\_\_a) Resize the image
- 2. Opaque Background b) Selection Option
- 3. Redo C) Type of Brush
- 4. Oil Brush d) Redo an action

# E. Write the action performed by the image: -

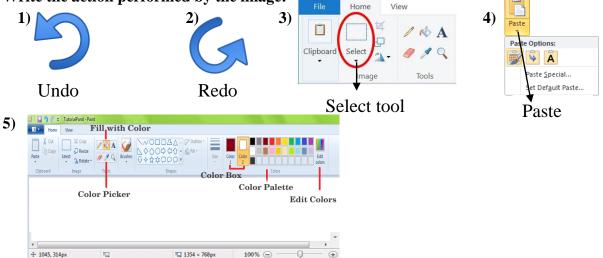

#### F. Answer the following questions:

1. What is Ms Paint?

Ans: Ms Paint is a basic graphics program or drawing utility that used to drawing picture, colour and edit picture.

2. How do you start Ms Paint?

Ans: To start Ms Paint the following steps are required -

- i) First click the start button.
- ii) Then choose the program options.
- iii) Now, click the Ms Paint option. And immediately you will find the Ms Paint program.
- 3. Define Select Tool? How many select tools are there in Ms Paint?

Ans: This tool is used to select any part of the picture that we wish to change.

It has two option -i) Rectangular Selection ii) Free - form selection.

4. Define Brush Tool? Name the various type of brush tool?

Ans: Different brushes create a different stroke and give a different effect.

The various types of brushes such as Simple brush, Calligraphy brush (1&2), Airbrush, Oil

Brush, Crayon, Natural Pencil, Marker, Water colour brush.

## 5. How do you save your drawing in Ms Paint?

Ans: To save a drawing the following steps are required -

- i) Click on the file tab.
- ii) The save as dialog box will appears.
- iii) Type the file name and click on save button. Now your drawing is saved.

## Q.G. The short type of Question answer: -

1. Which program is used to draw picture and colour on the screen?

Ans: Ms Paint Program.

2. Write the components of Ms Paint?

Ans: File, Home tab, View Tab etc.

3. What will you use to select any irregular shaped part of your picture?

Ans: Free –Form Select Tool.

4. Which of the Toolbox is used to erase of your picture areas?

Ans: Eraser Tool.

5. What will you use to fill the entire picture with colour?

Ans: Fill with colour tool.

6. Which toolbox is used to select square or rectangular shape of the picture?

Ans: Select tool.

- 7. Which toolbox is used to enter text in the picture with different background? Ans: Text Box tool.
- 8. How many paint brush are there in Ms Paint Program?

Ans: 9 brushes.

9. Which tool is used to draw lines are curves?

Ans: Pencil tool.

10. Which of the following indicates the current foreground & Background colours?

Ans: Colour Box.